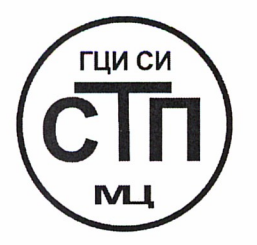

# ООО «Метрологический центр СТП»

Регистрационный № 30151-11 от 01.10.2011 г. в Государственном реестре средств измерений

> «УТВЕРЖДАЮ» Руководитель ГЦИ СИ Технический директор ООО «Метрологический центр СТП» Cotte diff V. A. Яценко 2015 г. caboahil  $\rightarrow$

# Государственная система обеспечения единства измерений

# Контроллеры измерительные FloBoss модели S600

# МЕТОДИКА ПОВЕРКИ

# МП 121-30151-2014

# **СОДЕРЖАНИЕ**

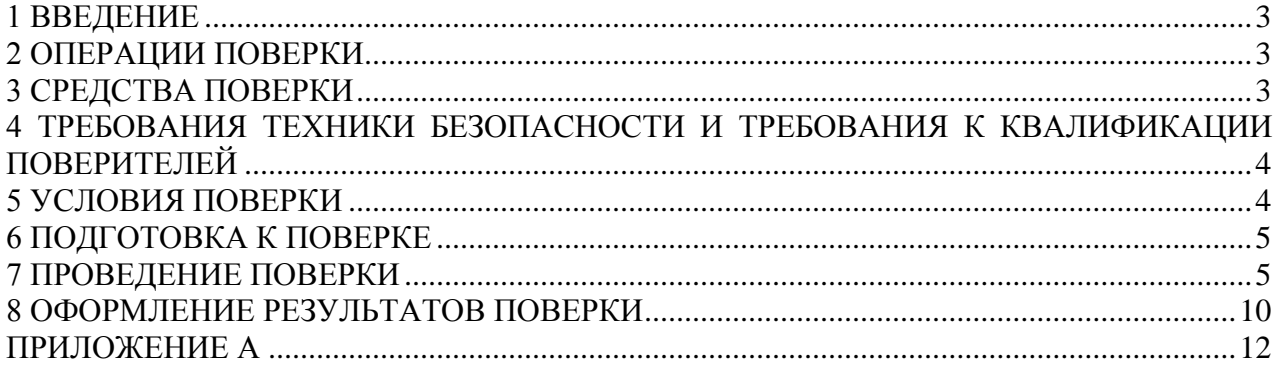

#### **1 ВВЕДЕНИЕ**

<span id="page-2-0"></span>1.1 Настоящая методика поверки распространяется на контроллеры измерительные FloBoss модели S600 (заводской номер 18361409; заводской номер 15833824; заводской номер 15833713; заводской номер 15833714; заводской номер 15833822; заводской номер 15833821; заводской номер 15833823), изготовленные по технической документации фирмы «Emerson Process Management Ltd», Великобритания, принадлежащие ООО «ЛУКОЙЛ-Западная Сибирь» ТПП «Лангепаснефтегаз», г. Лангепас, и устанавливает методику периодической (первичной) поверки и при эксплуатации, а также после ремонта.

1.2 Контроллеры измерительные FloBoss модели S600 (далее – контроллеры) предназначены для преобразования измерительных сигналов и вычисления объемного расхода и объема свободного нефтяного газа (далее – газ), приведенных к стандартным условиям по ГОСТ 2939-63, по результатам измерений рабочего (статического) давления, разности давлений и температуры на установленных в трубопроводах сужающих устройствах по ГОСТ 8.586.2-2005, а также с помощью ультразвуковых объемных расходомеров; формирования команд и управляющих воздействий на исполнительные механизмы; поверки ультразвуковых объемных расходомеров. Также контроллеры выполняют функции аналитического контроллера при совместном использовании с потоковым газовым хроматографом, осуществляя обработку и контроль полученных физико-химических свойств газа.

1.3 Интервал между поверками контроллеров – 2 года.

# **2 ОПЕРАЦИИ ПОВЕРКИ**

<span id="page-2-1"></span>2.1 При проведении поверки должны быть выполнены операции, приведенные в таблице 2.1.

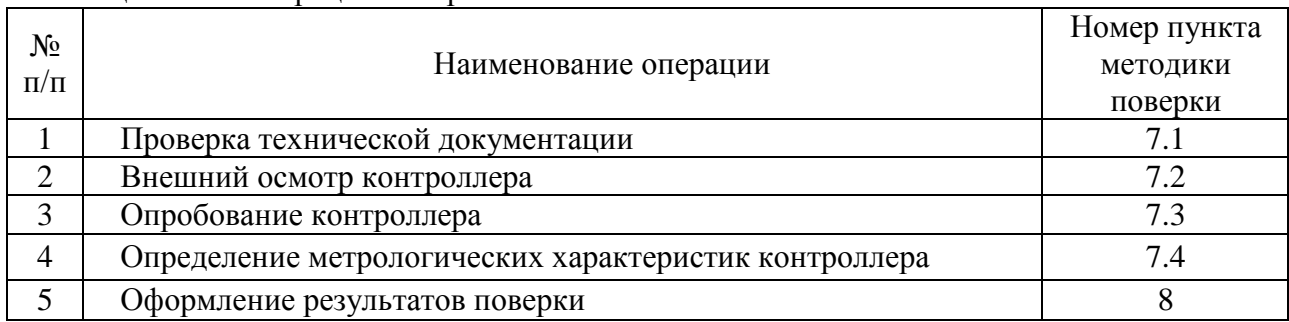

Таблица 2.1 – Операции поверки

2.2 Поверке не подлежат «протокольные» каналы ввода/вывода, такие как RS232, RS422/485 и другие как не вносящие дополнительной погрешности.

# **3 СРЕДСТВА ПОВЕРКИ**

<span id="page-2-2"></span>3.1 При проведении поверки применяют эталонные и вспомогательные средства измерений (далее – СИ), приведенные в таблице 3.1.

3.2 Допускается использование других СИ, по своим характеристикам не уступающих указанным в таблице 3.1.

3.3 Все применяемые СИ должны иметь действующие свидетельства о поверке.

Таблица 3.1 – Эталонные и вспомогательные СИ

| $N_2$     | Наименование эталонного и вспомогательного СИ, |           |             |  |             |           |           |           |           |     |
|-----------|------------------------------------------------|-----------|-------------|--|-------------|-----------|-----------|-----------|-----------|-----|
| $\Pi/\Pi$ | метрологические и технические данные           |           |             |  |             |           |           |           |           |     |
|           | Барометр-анероид                               |           | $M-67$      |  |             | пределами | измерений |           | <b>OT</b> | 610 |
|           | 790<br>до                                      | <b>MM</b> | $DT.$ $CT.$ |  | погрешность | измерений | $\pm 0.8$ | <b>MM</b> | DT. CT    | по  |

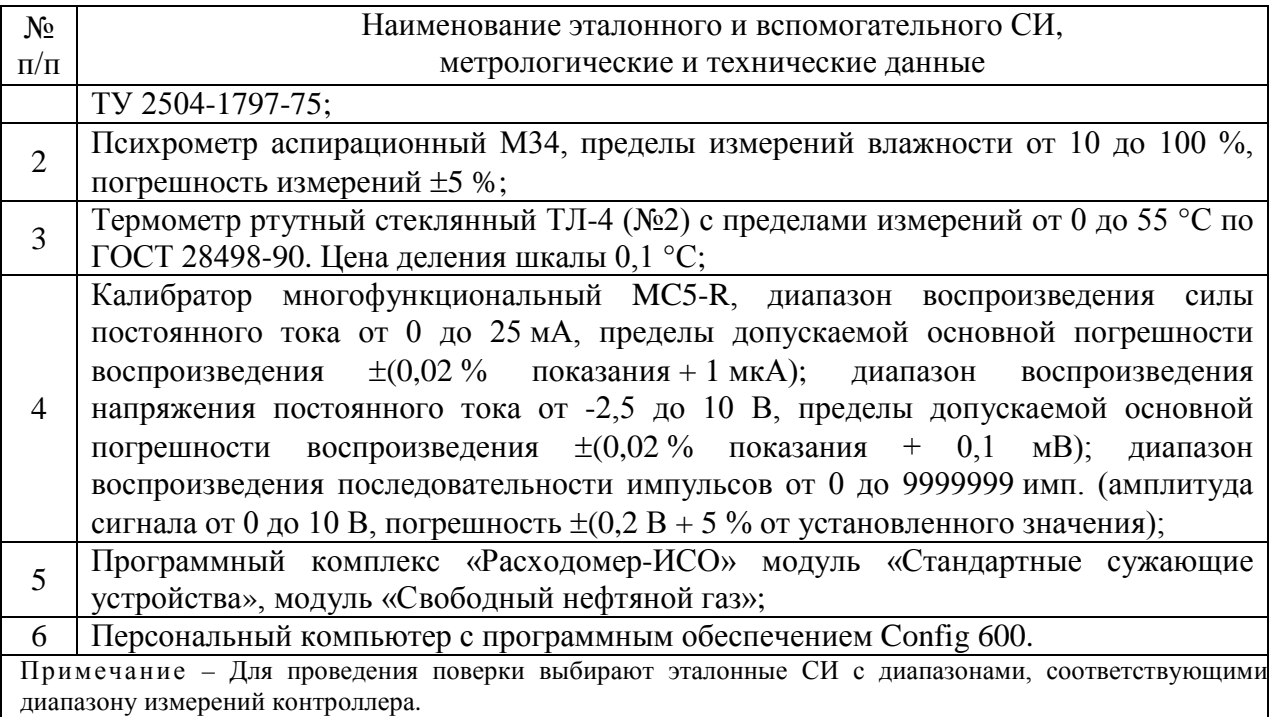

# **4 ТРЕБОВАНИЯ ТЕХНИКИ БЕЗОПАСНОСТИ И ТРЕБОВАНИЯ К КВАЛИФИКАЦИИ ПОВЕРИТЕЛЕЙ**

4.1 При проведении поверки должны соблюдаться следующие требования:

<span id="page-3-0"></span>− корпуса применяемых СИ должны быть заземлены в соответствии с их эксплуатационной документацией;

− работы по соединению вспомогательных устройств должны выполняться до подключения к сети питания;

− обеспечивающие безопасность труда, производственную санитарию и охрану окружающей среды;

− предусмотренные «Правилами технической эксплуатации электроустановок потребителей» и «Правилами техники безопасности при эксплуатации электроустановок потребителей», а также эксплуатационной документацией оборудования, его компонентов и применяемых средств поверки.

4.2 К работе по поверке должны допускаться лица:

− достигшие 18-летнего возраста;

− прошедшие специальную подготовку и имеющие удостоверения на право проведения поверки;

− прошедшие инструктаж по технике безопасности в установленном порядке;

<span id="page-3-1"></span>− изучившие эксплуатационную документацию на контроллер, средства поверки и настоящую методику поверки.

# **5 УСЛОВИЯ ПОВЕРКИ**

5.1 При проведении поверки должны соблюдаться следующие условия:

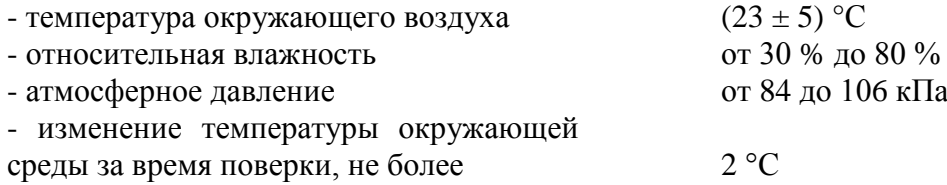

5.2 Вибрация, тряска, удары, наклоны, электрические и магнитные поля, кроме Земного, влияющие на работу приборов, должны отсутствовать.

<span id="page-4-0"></span>5.3 Параметры электропитания контроллера должны соответствовать условиям применения указанным в эксплуатационной документации фирмы-изготовителя.

#### **6 ПОДГОТОВКА К ПОВЕРКЕ**

#### **6.1 Подготовка к поверке контроллера**

Перед проведением поверки контроллера выполняют следующие подготовительные операции:

− используя порт Ethernet подключают контроллер к персональному компьютеру, через интернет браузер вводят в адресную строку IP-адрес контроллера и устанавливают соединение через встроенный Web-Server контроллера;

− устанавливают и осуществляют соединение контроллера с эталонными и вспомогательными СИ, в соответствии с требованиями эксплуатационной документации на эталонные СИ и контроллер;

− эталонные СИ и контроллер выдерживают при температуре, указанной в п. 5.1, не менее 3-х часов, если время их выдержки не указано в техническом описании и руководство по эксплуатации;

− проверяют установку контроллера в рабочем положении с соблюдением указаний эксплуатационной документации на жестком основании, исключающем передачу несанкционированных механических воздействий;

<span id="page-4-1"></span>− проверяют заземление контроллера, эталонных и вспомогательных СИ.

#### **7 ПРОВЕДЕНИЕ ПОВЕРКИ**

#### **7.1 Проверка технической документации**

При проведении проверки технической документации проверяют:

– наличие эксплуатационной документации на контроллер;

– наличие паспорта на контроллер;

– наличие свидетельства о предыдущей поверке контроллера (при периодической поверке);

– наличие методики поверки на контроллер.

#### **7.2 Внешний осмотр контроллера**

7.2.1 При проведении внешнего осмотра контроллера контролируют выполнение требований технической документации к контроллеру.

7.2.2 При проведении внешнего осмотра контроллера устанавливают состав и комплектность контроллера.

Проверку выполняют на основании сведений, содержащихся в паспорте и эксплуатационной документации на контроллер.

7.2.3 При внешнем осмотре так же контролируют соответствие нанесенной на контроллер маркировки, предусмотренной эксплуатационной документацией; отсутствие вмятин и механических повреждений, коррозии, нарушение покрытий, надписей и отсутствие других дефектов.

7.2.4 Результаты внешнего осмотра контроллера считают положительными, если внешний вид, маркировка и комплектность контроллера соответствуют требованиям технической документации.

# 7.3 Опробование контроллера

7.3.1 При опробовании проводят подтверждение соответствия программного обеспечения (ПО) контроллера.

7.3.1.1 Проверяют подлинность ПО контроллера сравнением контрольных сумм с исходными, которые были зафиксированы при испытаниях в целях утверждения типа и отражены в описании типа.

7.3.1.2 Проверку контрольной суммы контроллера проводят в следующей последовательности:

1. Запустить на рабочем столе персонального компьютера программу «Config Transfer» из пакета Config 600.

2. Во вкладке «Transfer» записать IP-адрес контроллера.

3. Перейти во вкладку «Receive». Выбрать конфигурацию «new» из списка конфигураций. Нажать на кнопку «Receive».

4. В появившемся окне ввести имя конфигурации «verify». Нажать кнопку «Ок». На запрос «Initiate an S600 backup first?» нажать кнопку «Нет».

5. Ждать завершения передачи конфигурации от контроллера на персональный компьютер.

6. После завершения передачи конфигурации нажать кнопку «Ок».

7. Перейти в папку программы «Config 600» на локальном диске персонального компьютера (Пример: Локальный диск  $(C)$  – Program Files – Config 600.X.X).

8. В папку «Configs» скопировать программу «CRC32 MR» (эта программа предоставляется в комплекте с контроллером).

9. Запустить программу «CRC32 MR».

10. В списке конфигураций нажать на конфигурацию «verify».

11. В правом верхнем углу смотреть контрольную сумму программы расчета контрольной суммы «CRC32»; контрольную сумму файла «S600cong.cfg»; файлов «mr113usm.lc» и «mrvscusm.lc» для контроллера с ультразвуковыми объемными расходомерами; файлов «mr113dpd.lc» и «mryscdpd.lc» для контроллера с расходомерами на базе сужающих устройств

12. Сравнить контрольные суммы с исходными (которые были зафиксированы при испытаниях в целях утверждения типа и отражены в описании типа).

7.3.1.3 Проверяют возможность несанкционированного доступа к ПО контроллера и наличие авторизации (введение логина и пароля), возможность обхода авторизации, реакцию ПО контроллера на неоднократный ввод неправильного логина и (или) пароля (аутентификация).

7.3.1.4 Результаты опробования считают положительными:

- если контрольные суммы совпадают с исходными (которые были зафиксированы при испытаниях в целях утверждения типа и отражены в описании типа);

- если исключается возможность несанкционированного доступа к ПО контроллера и обеспечивается аутентификация.

7.3.2 При опробовании проверяют работоспособность контроллера в соответствии с технической документацией фирмы-изготовителя без определения метрологических характеристик при задании входных сигналов (от 4 до 20 мА, от 1 до 5 В).

7.3.2.1 Привести контроллер в рабочее состояние в соответствие с технической документацией фирмы-изготовителя на него. Проверить прохождение сигналов средств поверки, имитирующих измерительные сигналы (от 4 до 20 мА, от 1 до 5 В). Проверить на дисплее контроллера или на персональном компьютере показания по регистрируемым в соответствии с конфигурацией контроллера параметрам.

7.3.2.2 Результаты опробования считаются положительными:

- если при увеличении/уменьшении значения входного сигнала (от 4 до 20 мА, от 1 до 5 В) соответствующим образом изменяются значения измеряемой величины на дисплее контроллера или на персональном компьютере.

# **7.4 Определение метрологических характеристик контроллера**

При определении метрологических характеристик должны быть выполнены операции, приведенные в таблице 7.1

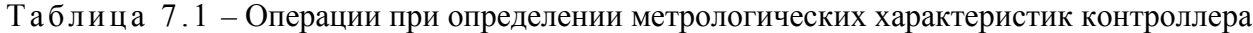

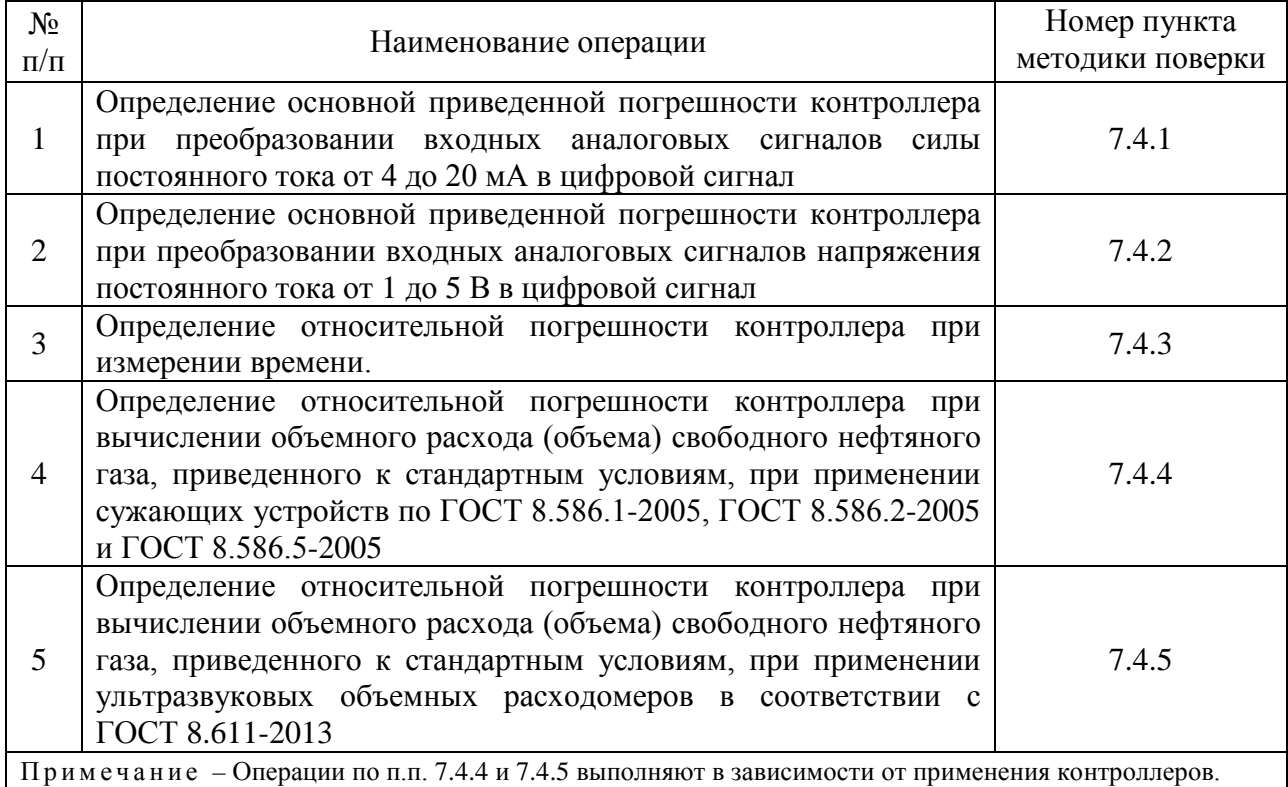

<span id="page-6-0"></span>7.4.1 Определение основной приведенной погрешности контроллера при преобразовании входных аналоговых сигналов силы постоянного тока от 4 до 20 мА в цифровой сигнал

7.4.1.1 Подключают калибратор многофункциональный MC5-R к соответствующим каналам аналогового ввода контроллера (силы постоянного тока от 4 до 20 мА). С помощью калибратора многофункционального MC5-R устанавливают на входе канала ввода аналогового сигнала (силы постоянного тока от 4 до 20 мА) контроллера электрический сигнал силы постоянного тока от 4 до 20 мА. Задается не менее пяти значений, равномерно распределенных в пределах диапазона, включая крайние точки диапазона. В качестве реперных точек принимаются точки соответствующие  $0\%$ , 25 %, 50 %, 75 % и 100 % диапазона входного аналогового сигнала (от 4 до 20 мА).

<span id="page-6-1"></span>7.4.1.2 С дисплея контроллера или с персонального компьютера считывают значения входного сигнала в мА.

7.4.1.3 По результатам измерений, выполненных в соответствии с п. [7.4.1.2](#page-6-1) настоящей методики, в каждой реперной точке вычисляют основную приведенную погрешность, *γА*, %, по формуле

$$
\gamma_A = \frac{I_{u3M} - I_{3m}}{I_{\text{max}} - I_{\text{min}}} \cdot 100\%,\tag{1}
$$

где *I*<sub>2m</sub> – показание калибратора в i-ой реперной точке, мА;

 $I_{\text{max}}$ ,  $I_{\text{min}}$  – максимальное и минимальное значения границы диапазона аналогового сигнала, мА;

*изм I* – значение силы тока, соответствующее показаниям контроллера в i-ой реперной точке, мА.

7.4.1.4 Результаты поверки считаются положительными, если рассчитанная основная приведенная погрешность для каждого канала ввода аналогового сигнала (от 4 до 20 мА) контроллера не превышает ±0,04 %.

<span id="page-7-0"></span>7.4.2 Определение основной приведенной погрешности контроллера при преобразовании входных аналоговых сигналов напряжения постоянного тока от 1 до 5 В в цифровой сигнал

7.4.2.1 Подключают калибратор многофункциональный MC5-R к соответствующим каналам аналогового ввода контроллера (напряжения постоянного тока от 1 до 5 В). С помощью калибратора многофункционального MC5-R устанавливают на входе канала ввода аналогового сигнала (напряжения постоянного тока от 1 до 5 В) контроллера электрический сигнал напряжения постоянного тока от 1 до 5 В. Задается не менее пяти значений, равномерно распределенных в пределах диапазона, включая крайние точки диапазона. В качестве реперных точек принимаются точки соответствующие 0%, 25 %, 50 %, 75 % и 100 % диапазона входного аналогового сигнала (от 1 до 5 В).

<span id="page-7-2"></span>7.4.2.2 С дисплея контроллера или с персонального компьютера считывают значения входного сигнала.

7.4.2.3 По результатам измерений, выполненных в соответствии с п. [7.4.2.2](#page-7-2) настоящей методики, в каждой реперной точке вычисляют основную приведенную погрешность, *γА*, %, по формуле

$$
\gamma_A = \frac{U_{\text{u3M}} - U_{\text{cm}}}{U_{\text{max}} - U_{\text{min}}} \cdot 100\%,\tag{2}
$$

где *Uэт* – показание калибратора в i-ой реперной точке, В;

 $U_{\text{max}}$ , $U_{\text{min}}$  – максимальное и минимальное значения границы диапазона аналогового сигнала, В;

*Uизм* – значение напряжения, соответствующее показаниям контроллера в iой реперной точке, В.

7.4.2.4 Результаты поверки считаются положительными, если рассчитанная основная приведенная погрешность для каждого канала ввода аналогового сигнала (от 1 до 5 В) контроллера не превышает ±0,005 %.

<span id="page-7-1"></span>ни.

7.4.3 Определение относительной погрешности контроллера при измерении време-

7.4.3.1 Определение погрешности контроллера при измерении времени проводят по сигналам точного времени. Установить пункт меню «Дата и время». Калибратор настроить на генерирование не менее 15 000 импульсов с частотой 2 Гц. В начале шестого сигнала снять показания времени с дисплея контроллера (*τнач,* с) и одновременно произвести запуск калибратора в режиме генерирования импульсов. По окончании генерирования калибратором заданного количества импульсов осуществить немедленное снятие показания времени с дисплея контроллера (*τкон,* с).

7.4.3.2 Определяют относительную погрешность измерения времени,  $\delta_{\tau}$ , %, по формуле

$$
\delta_{\tau} = \frac{(\tau_{\text{non}} - \tau_{\text{nav}}) - \frac{n}{2}}{n} \cdot 100\%
$$
\n(3)

где n – заданное количество импульсов, имп.

7.4.3.3 Результаты поверки считаются положительными, если рассчитанная относительная погрешность контроллера при измерении времени не выходит за пределы  $+0.01\%$ .

<span id="page-8-0"></span>7.4.4 Определение относительной погрешности контроллера при вычислении объемного расхода (объема) свободного нефтяного газа, приведенного к стандартным условиям, при применении сужающих устройств по ГОСТ 8.586.1-2005, ГОСТ 8.586.2-2005 и ГОСТ 8.586.5-2005

7.4.4.1 При помощи персонального компьютера через Web-Server приводят контроллер в режим установки значений постоянных параметров в соответствии с технической документацией фирмы-изготовителя и вводят значения:

1. Начальный радиус закругления входной кромки диафрагмы, мм;

2. Межконтрольный интервал радиуса входной кромки диафрагмы, год;

3. Внутренний диаметр диафрагмы, сужающего устройства (далее – СУ) при 20 °С,

мм;

4. Температурный коэффициент линейного расширения материала СУ, °C<sup>-1</sup>;

5. Внутренний диаметр измерительного трубопровода (далее – ИТ) при 20 °С, мм;

6. Эквивалентная шероховатость стенок ИТ, мм;

7. Температурный коэффициент линейного расширения материала ИТ, °С<sup>-1</sup>;

8. Вид отбора перепада давления;

9. Компонентный состав свободного нефтяного газа в молярных процентах;

10. Метод расчета коэффициента сжимаемости;

11. Метод измерения.

7.4.4.2 Задают с помощью персонального компьютера температуру и абсолютное давление газа, не менее трех точек по каждому параметру, равномерно распределенных в диапазоне измерений.

7.4.4.3 Для каждой пары установленных значений температуры и абсолютного давления, задают с помощью персонального компьютера значения (не менее трех) разности давлений, равномерно распределенных по всему настроенному диапазону измерений разности давлений.

7.4.4.4 В персональном компьютере считывают вычисленное значение объемного расхода (объема) свободного нефтяного газа, приведенного к стандартным условиям.

7.4.4.5 Относительную погрешность вычисления объемного расхода (объема) свободного нефтяного газа, приведенного к стандартным условиям, контроллера определяют по следующей формуле

$$
\delta_Q = \frac{Q_{u_{3M}} - Q_{pacu}}{Q_{pacu}} \cdot 100\%
$$
\n(4)

где  $Q_{H3M}$  – объемный расход свободного нефтяного газа, приведенный к стан-<br>дартным условиям, по показаниям контроллера, м<sup>3</sup>/ч;

Q<sub>расч</sub> - объемный расход свободного нефтяного газа, приведенный к стандартным условиям, рассчитанный в соответствии с ГОСТ 8.586.1- 2005, ГОСТ 8.586.2-2005 и ГОСТ 8.586.5-2005, (расчет физикохимических свойств свободного нефтяного газа проводится согласно ГСССД МР 113-2003) с применением программного комплекса «Расходомер-ИСО» модуль «Стандартные сужающие устройства», м<sup>3</sup>/ч.

7.4.4.6 Результаты поверки считаются положительными, если рассчитанная относительная погрешность вычисления объемного расхода (объема) свободного нефтяного газа, приведенного к стандартным условиям, контроллера не выходит за пределы  $\pm 0.01$  %.

<span id="page-9-1"></span>7.4.5 Определение относительной погрешности контроллера при вычислении объемного расхода (объема) свободного нефтяного газа, приведенного к стандартным условиям, при применении ультразвуковых объемных расходомеров в соответствии с ГОСТ 8.611-2013

7.4.5.1 При помощи персонального компьютера через Web-Server приводят контроллер в режим установки значений постоянных параметров в соответствии с технической документацией фирмы-изготовителя и вводят значения:

1. Внутренний диаметр корпуса ультразвукового преобразователя расхода (далее – УЗПР) при 20 °С, мм;

2. Внешний диаметр корпуса УЗПР при 20 °С, мм;

3. Абсолютное давление, кПа;

4. Температурный коэффициент линейного расширения материала УЗПР, °C<sup>-1</sup>;

5. Коэффициент расширения материала УЗПР под действием давления, бар<sup>-1</sup>;

6. Модуль Юнга;

7. Эквивалентная шероховатость стенок ИТ, мм;

8. Компонентный состав свободного нефтяного газа в молярных процентах;

9. Метод расчета коэффициента сжимаемости;

7.4.5.2 Задают с помощью персонального компьютера температуру и абсолютное давление газа, не менее трех точек по каждому параметру, равномерно распределенных в диапазоне измерений.

7.4.5.3 Для каждой пары установленных значений температуры и абсолютного давления, задают с помощью персонального компьютера значения (не менее трех) среднерасходной скорости потока в трубе, равномерно распределенных по всему настроенному диапазону измерений среднерасходной скорости потока в трубе.

7.4.5.4 В персональном компьютере считывают вычисленное значение объемного расхода (объема) свободного нефтяного газа, приведенного к стандартным условиям.

7.4.5.5 Относительную погрешность вычисления объемного расхода (объема) свободного нефтяного газа, приведенного к стандартным условиям, контроллера определяют по следующей формуле

$$
\delta_Q = \frac{Q_{u_{3M}} - Q_{pacu}}{Q_{pacu}} \cdot 100\%
$$
\n
$$
\tag{5}
$$

где  $Q_{H3M}$  – объемный расход свободного нефтяного газа, приведенный к стандартным условиям, по показаниям контроллера,  $\frac{M^3}{4}$ ; /ч;

Q<sub>расч</sub> - объемный расход свободного нефтяного газа, приведенный к стандартным условиям, рассчитанный с применением программного комплекса «Расходомер-ИСО» модуль «Свободный нефтяной газ» (расчет физико-химических свойств свободного нефтяного газа проводится согласно ГСССД МР 113-2003), м<sup>3</sup>/ч.

7.4.5.6 Результаты поверки считаются положительными, если рассчитанная относительная погрешность вычисления объемного расхода (объема) свободного нефтяного газа, приведенного к стандартным условиям, контроллера не выходит за пределы  $\pm 0.01$  %.

#### **8 ОФОРМЛЕНИЕ РЕЗУЛЬТАТОВ ПОВЕРКИ**

<span id="page-9-0"></span>8.1 Результаты поверки контроллера оформляют протоколом с указанием даты и места проведения поверки, условий поверки, применяемых эталонов, результатов расчета погрешностей контроллера, приведенными в приложении А.

8.2 При положительных результатах поверки оформляют свидетельство о поверке контроллера в соответствии с ПР 50.2.006-94. К свидетельству о поверке прилагаются протоколы с результатами поверки контроллера.

8.3 Отрицательные результаты поверки контроллера оформляют в соответствии с ПР 50.2.006-94. При этом свидетельство аннулируется, клеймо гасится, и контроллер, не прошедший поверку, бракуется. Выписывают «Извещение о непригодности» контроллера к применению с указанием причин непригодности в соответствии с ПР 50.2.006-94.

## **ПРИЛОЖЕНИЕ А**

## <span id="page-11-0"></span>**Форма протокола поверки канала ввода аналогового сигнала (от 4 до 20 мА) контроллера**

*Дата:* 

**Поверитель:** *(наименование и адрес организации)*

**Место проведения поверки:**

**Наименование поверяемого средства измерений:**

**Заводской номер:**

**Условия проведения поверки:** 

температура окружающего воздуха, °С барометрическое давление, кПа относительная влажность окружающего воздуха, %

**Наименование эталонов и вспомогательных средств:** 

**Поверка проведена в соответствии с документом:** *(наименование документа и пункт документа)*

**Результаты поверки:** *(положительные или отрицательные)*

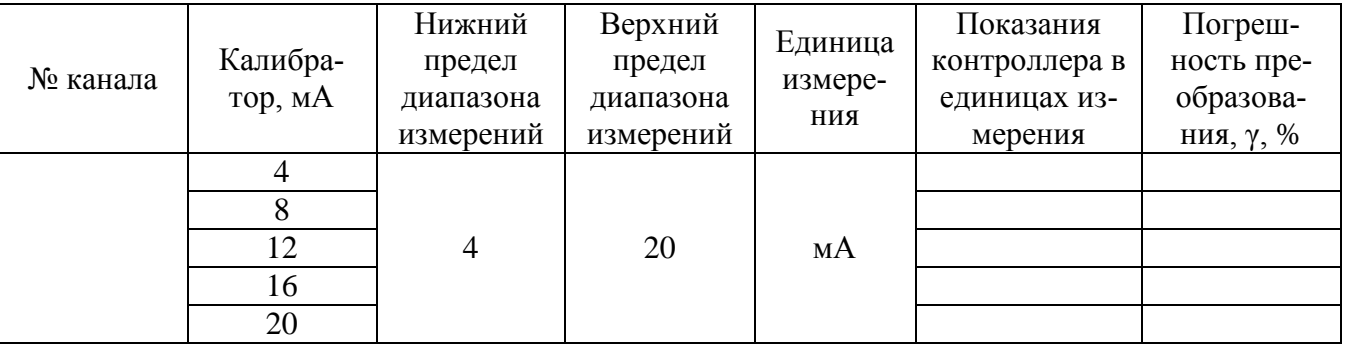

# **Форма протокола поверки канала ввода аналогового сигнала (от 1 до 5 В) контроллера**

*Дата:* 

**Поверитель:** *(наименование и адрес организации)*

## **Место проведения поверки:**

**Наименование поверяемого средства измерений:**

## **Заводской номер:**

#### **Условия проведения поверки:**

температура окружающего воздуха, °С барометрическое давление, кПа относительная влажность окружающего воздуха, %

## **Наименование эталонов и вспомогательных средств:**

**Поверка проведена в соответствии с документом:** *(наименование документа и пункт документа)*

**Результаты поверки:** *(положительные или отрицательные)*

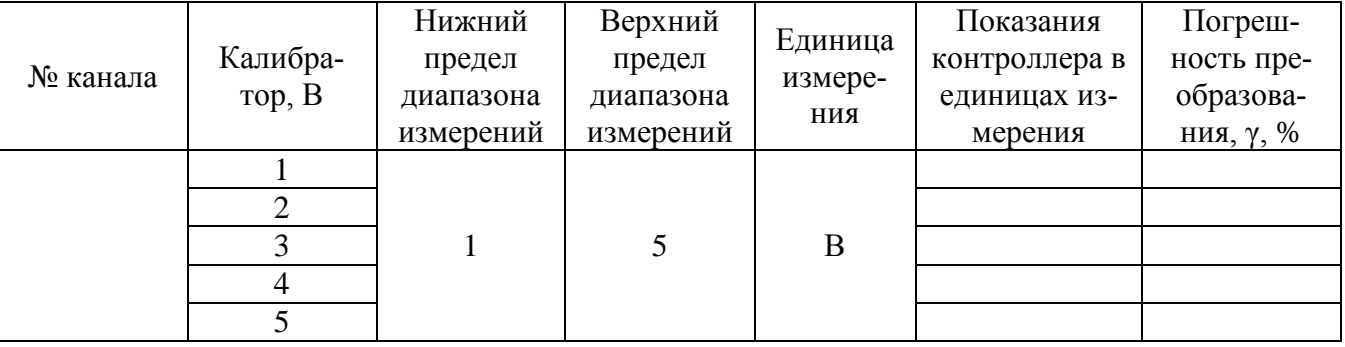

## **Форма протокола поверки контроллера при измерении времени**

*Дата:* 

**Поверитель:** *(наименование и адрес организации)*

#### **Место проведения поверки:**

#### **Наименование поверяемого средства измерений:**

#### **Заводской номер:**

## **Условия проведения поверки:**

температура окружающего воздуха, °С барометрическое давление, кПа относительная влажность окружающего воздуха, %

### **Наименование эталонов и вспомогательных средств:**

**Поверка проведена в соответствии с документом:** *(наименование документа и пункт документа)*

**Результаты поверки:** *(положительные или отрицательные)*

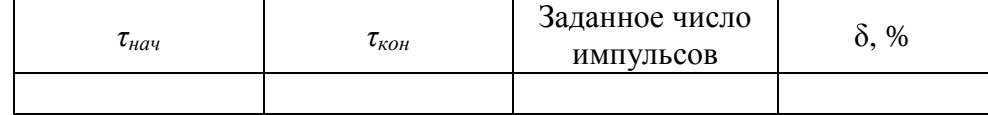

# **Форма протокола поверки контроллера при определении относительной погрешности при вычислении объемного расхода (объема) свободного нефтяного газа, приведенного к стандартным условиям, при применении сужающих устройств по ГОСТ 8.586.1- 2005, ГОСТ 8.586.2-2005 и ГОСТ 8.586.5-2005**

*Дата:* 

**Поверитель:** *(наименование и адрес организации)*

**Место проведения поверки:**

**Наименование поверяемого средства измерений:**

#### **Заводской номер:**

#### **Условия проведения поверки:**

температура окружающего воздуха, °С барометрическое давление, кПа относительная влажность окружающего воздуха, %

#### **Наименование эталонов и вспомогательных средств:**

**Поверка проведена в соответствии с документом:** *(наименование документа и пункт документа)*

#### **Результаты поверки:** *(положительные или отрицательные)*

Входные данные

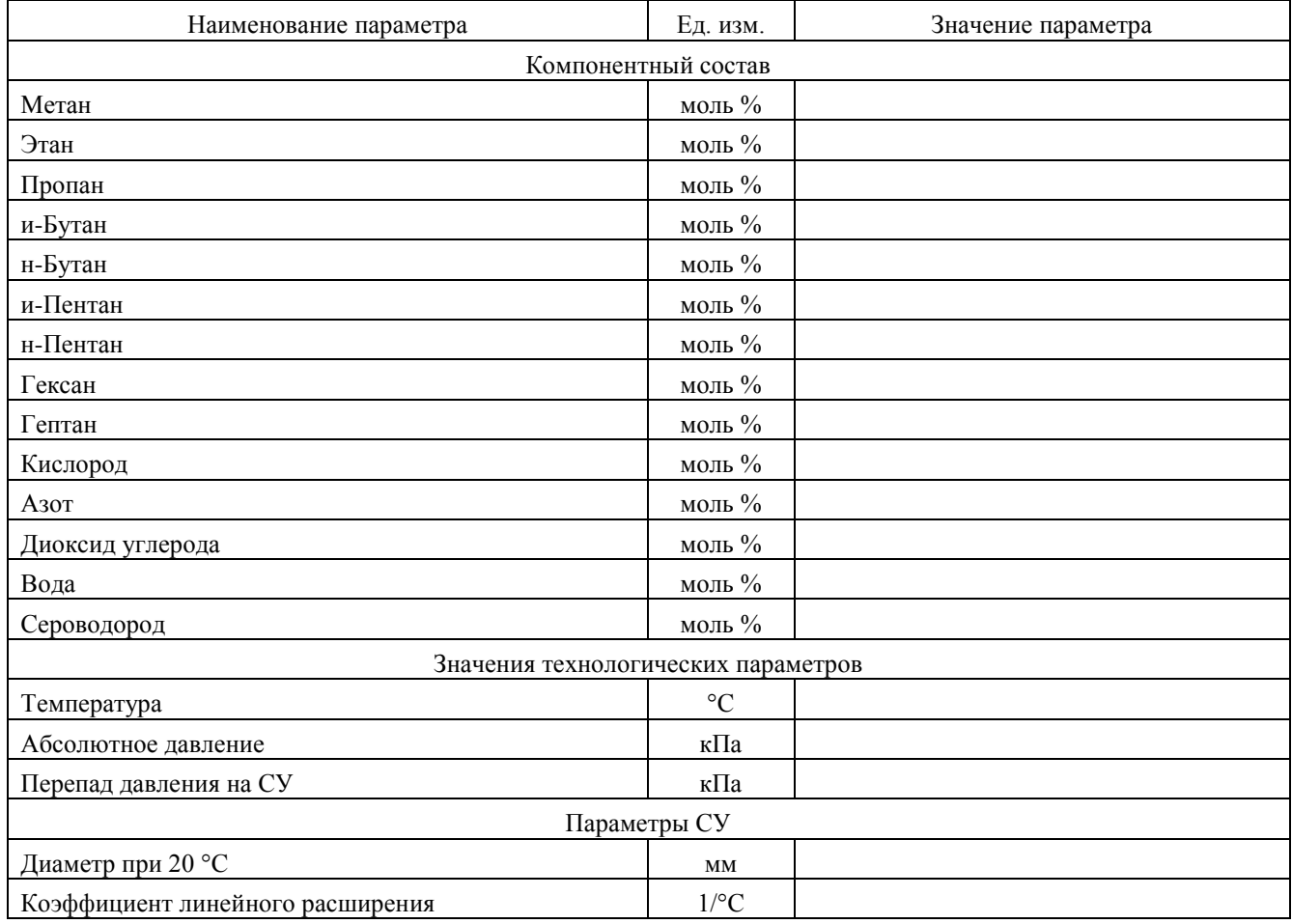

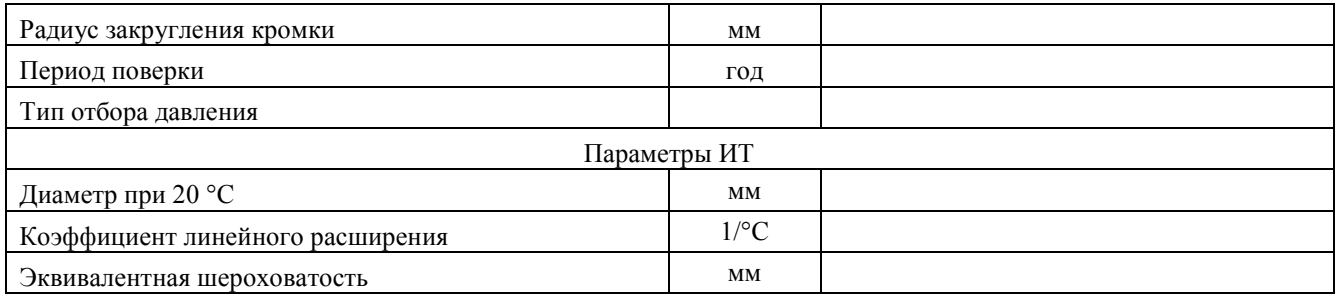

Результаты расчетов

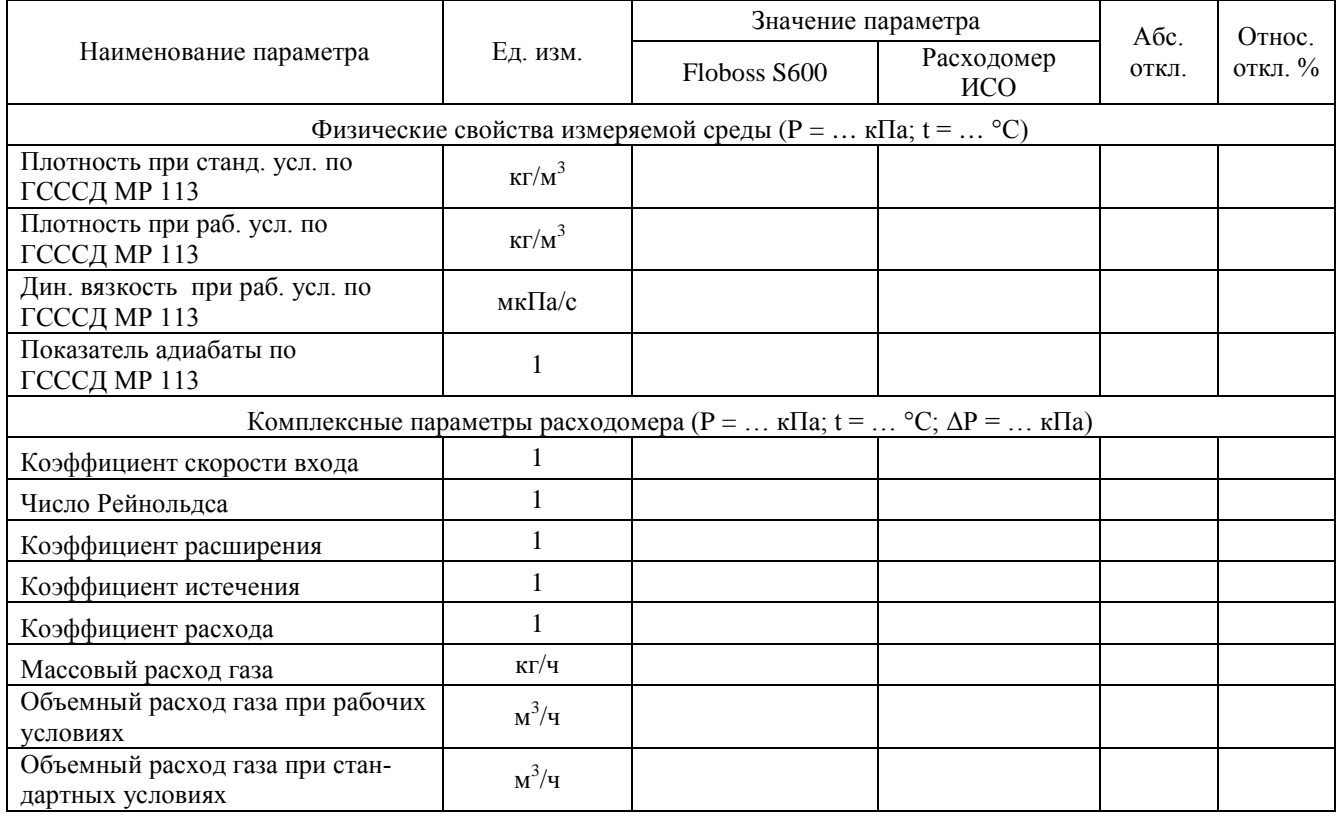

# **Форма протокола поверки контроллера при определении относительной погрешности при вычислении объемного расхода (объема) свободного нефтяного газа, приведенного к стандартным условиям, при применении ультразвуковых объемных расходомеров в соответствии с ГОСТ 8.611-2013**

*Дата:* 

**Поверитель:** *(наименование и адрес организации)*

**Место проведения поверки:**

**Наименование поверяемого средства измерений:**

#### **Заводской номер:**

#### **Условия проведения поверки:**

температура окружающего воздуха, °С барометрическое давление, кПа относительная влажность окружающего воздуха, %

# **Наименование эталонов и вспомогательных средств:**

**Поверка проведена в соответствии с документом:** *(наименование документа и пункт документа)*

**Результаты поверки:** *(положительные или отрицательные)*

Входные данные

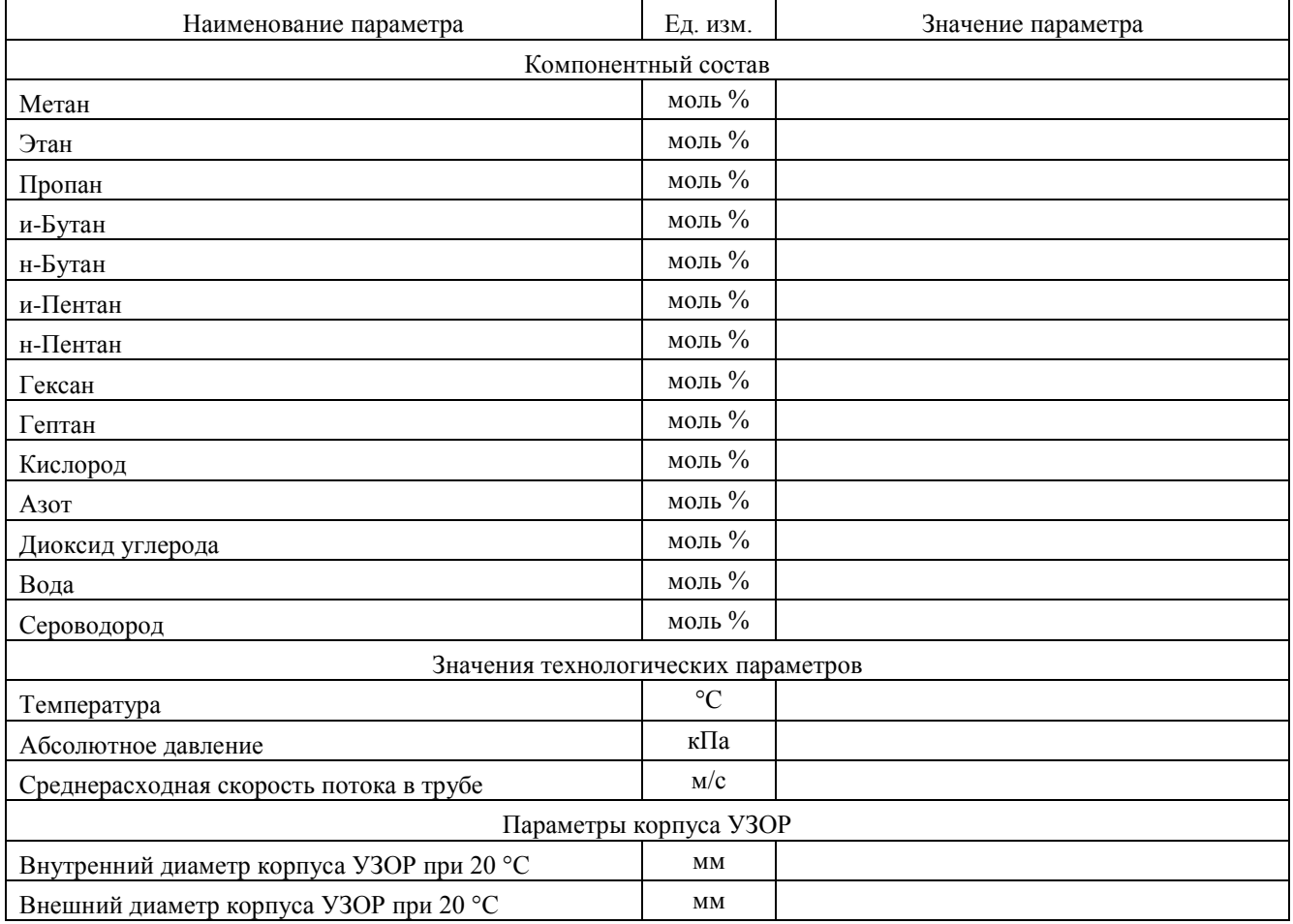

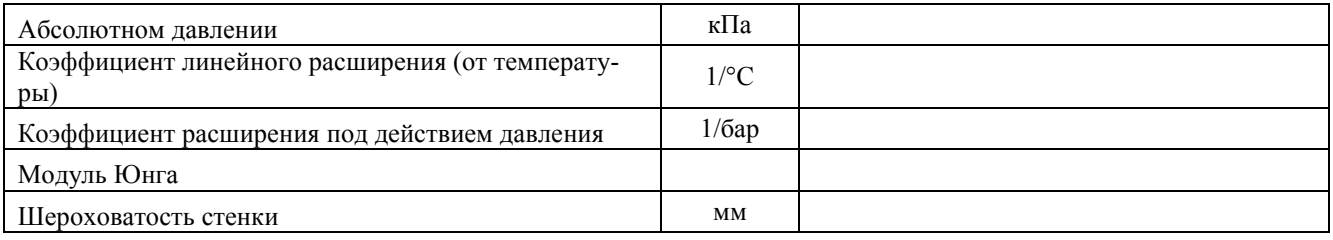

Результаты расчетов

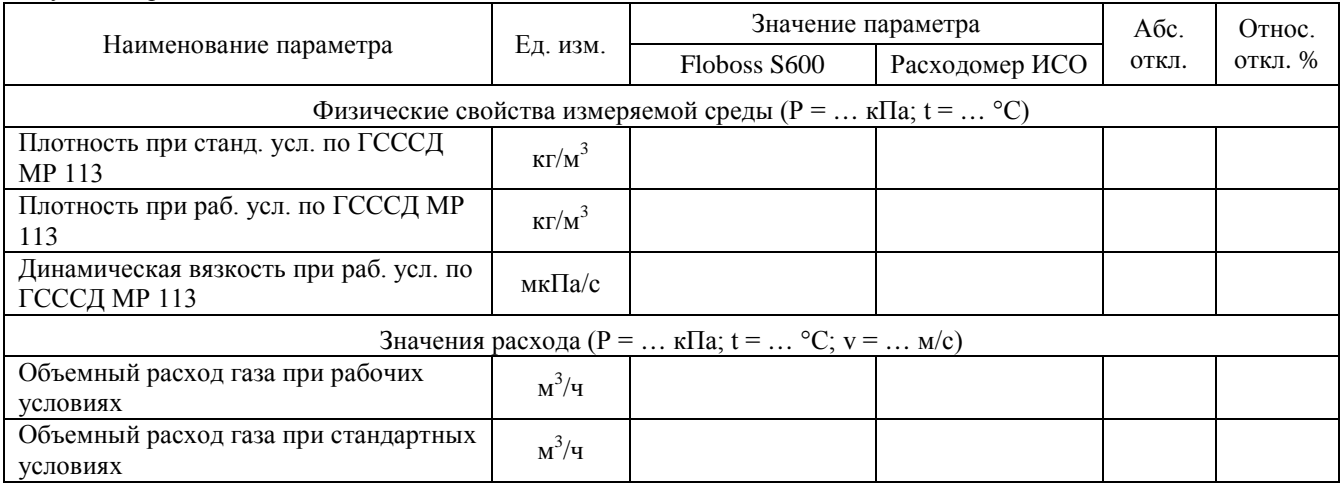